Bryntirion's use of Distance-learning platforms and how to access them

1. ClassCharts

ClassCharts is our primary method of setting work for home working. Teachers have been asked to issue work on a weekly basis to all their current timetabled classes. This may either be done through an announcement or a set as a homework.

Access to ClassCharts can be either through a downloadable app on your mobile device (AppStore or PlayStore ) or through a web browser (www.classcharts.com). All pupils and parents have been issued with ClassCharts login details previously.

2. Rmunify

Rmunify is Bryntirion's 'gateway' to the distance learning platforms that we as a school have been using for some time. It allows the user easy access to their different accounts.

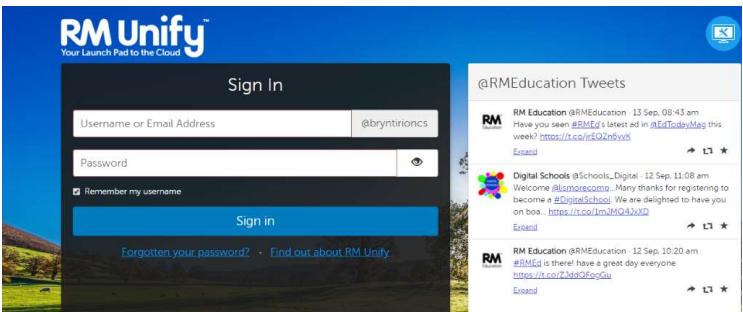

Simply go to https://bryntirioncs.rmunify.com

Fill in the username box with your school username and the password box with your school password. If you are on a personal, trusted device, click 'remember my username'.

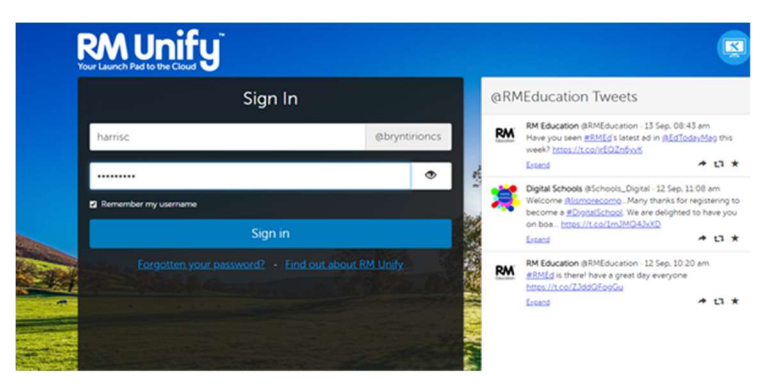

You should now be greeted with your rmUnify Home page.

NB. If you experience difficulties when logging on this may be because you have gone to the generic rmunify page. If this happens then your username is <username>@bryntirioncs.bridgend.sch.uk

3. One drive

One drive is each pupil's personal cloud storage area (1TB per pupil). It allows the pupils to access all the Microsoft apps, e.g. word, PowerPoint, excel and Teams. You can use this to do any schoolwork, as long as you have Internet access. OneDrive is cloud based and is also where any work you do will be saved. Any work pupils have completed using Chromebooks in school this year will have been saved to their OneDrive.

To access Onedrive simply click on the tile on you rmunify home screen. This can be done on any browser, including those on phones and tablets. More detailed user guides on using O365 and TEAMS are attached.

4. Portico

Work which had already been completed in school for subjects such as ICT and Computing using the desktop computers in classrooms or on laptops (not chromebooks) would have been saved on the school's servers, which can be accessed remotely through Portico. It is very unlikely at present that you would be asked to, or need to, access this work.

If you do require access a user guide is attached.

5. Hwb

Hwb is the Welsh Governments online digital learning and resources platform. We were asked to provide all learners with access to this platform and you have received login details for your children. At present pupils and parents are advised to access Hwb if they require any extra work or resources on top of what the school is providing. As a school we have our own distance learning platforms set up and as such at present do not need to access these through the Hwb platform.

Hwb can be accessed on any device using the web page https://hwb.gov.wales

If you experience any difficulties in accessing any of the platforms above, please refer to the user guides in the first instance before contacting the school at admin.bryntirioncomp@bridgend.gov.uk.

We will try to deal with your queries as quickly as possible but please remain patient.

Thanks, and take care,

ICT support team, Bryntirion Comprehensive School